# GUIDELINES FOR USING THE COMPUTER DISK VERSION OF **THE INBASIN** "PROTECTED AREAS LIST"

May 18,1988

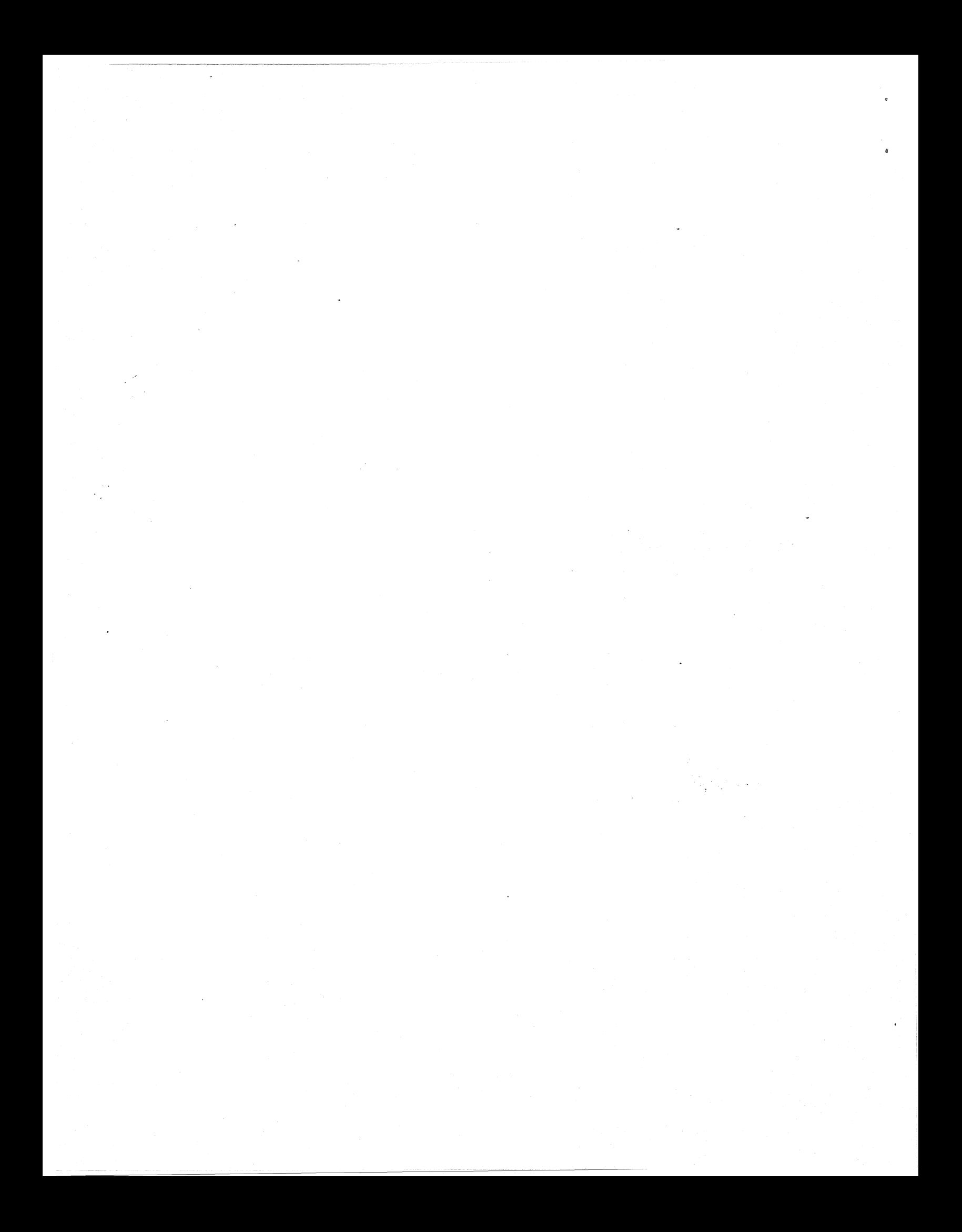

To: Persons who have requested a computer disk version of the Northwest Power Planning Council's list of proposed protected areas.

As you requested, enclosed are computer disks that contain the Northwest Power Planning Council's list of proposed protected areas within the Columbia Basin. The disks contain virtually the same information<sup>1</sup> as the printed version of the proposed protected areas list, for inbasin areas only, that the Council is distributing separately. We also enclose a narrative description of the list, titled "Guidelines For Reading the Protected Areas List," May 19, 1988."

UNLESS YOU ARE FAMILIAR WITH THE USE OF COMPUTERS, WE RECOMMEND THAT YOU USE THE PRINTED VERSION OF THE LIST OF PROPOSED PROTECTED AREAS. The enclosed disks should be useful to those who are skilled in the use of computers. However, we have not attempted to prepare comprehensive instructions for those who are not familiar with computers., If you have difficulty using the disks, we recommend that you refer to the printed version of the list of proposed protected areas.

#### WHAT IS ON THESE DISKS:

The disks contain two types of files:

- 1. A disk or disks called PROTECT DATA, containing a list of the river reaches the Council has studied in connection with its protected areas rulemaking proposal, indicating which of these river reaches the the Council proposes to designate as "protected" in the Columbia River Basin Fish and Wildlife Program and the Northwest Conservation and Electric Power Plan. If you have requested information on more than one state we have sent you more than one disk containing this information.
- 2. A disk called HYDROSITE DATA,which is a compilation of information regarding Federal Energy Regulatory Commission (FERC) projects, as they would be affected by the proposed protected areas. This is the same information as is provided in Attachment 8 of the enclosed narrative description of the list. The HYDROSITE DATA disk contains two files, HYDROSITE.DBF (the DBASE version of the hydrosite data), and HYDROSITE.DAT (the ASCII version of the hydrosite data).

<sup>1/</sup> The exception is the EPA reach number, which is included on the computer disk, but was not included on the printed version of the list. Otherwise the format, information, sort order, etc. are exactly the same.

<sup>2/</sup> In preparing this information, the Council relied on the best available information. However, this information may not be entirely accurate, and may be incomplete, out-of-date, or insufficiently detailed to locate a proposed project on a precise reach in the system the Council used in preparing the list of proposed protected areas. Accordingly, although the Council believes the data are generally useful as a guide to the protections proposed for FERC projects, they should not be relied on as a definitive statement of the proposed status of any particular FERC project. To determine the status of a particular FERC project definitively, users must locate the exact river (Footnote 2 Continued on Next Page

#### HOW TO USE THESE DISKS:

To use these disks you must have an IBM compatible PC and some sort of database manager. Two floppy drives or one floppy and a harddisk are required to unarchive the files. Any commercial database manager that can load ASCII data will work; a DBASE III + template is provided on the disk, ready to load. The first step to loading a database file is to choose the subbasin or subbasins that you are interested in. The subbasin files are archived by a numerical code by state. These codes and sizes of the files are provided in Table 2. After you have chosen the codes for your basins of interest you will have to unarchive the ASCII files to either a harddisk or a second floppy disk. If you are unarchiveing to a harddisk, make sure you are in the subdirectory where you want the ASCII file to reside (i.e. in your DBASE or other database manager working area working area). Then, insert the PROTECTED AREAS disk in DRIVE A of your computer and either from C: (a harddisk) or B: (a second floppy) enter the command:

#### A:UNLOAD [Insert the 2 digit number for subbasin of interest]

For example, if you wanted to unload the Blackfoot Subbasin from Montana you would enter:

#### A:UNLOAD 02

This command will unarchive a file call 02.DAT from the floppy drive A: to either drive C: or drive B:, whichever you started from. If you want to unload all of the files from the archive use the command DOALL, for example :

#### A:DOALL

Once you have the ASCII files unloaded, you will need to load these into your database of choice. A DBASE template is provided for those of you with DBASE  $III + 1$ . To use this template there are several commands you will need to know. First of all, copy the PROTECT.OBF file from Drive A: to the DBASE working area of your disk. Then enter DBASE. From the dot prompt in DBASE enter the command:

#### USE PROTECT

This will load the template. Then copy the structure of the template to a filename of your choice. For example, if you wanted to create a DBASE file called BLACKFOOT, you would enter the command:

#### COpy STRUCTURE TO BLACKFOOT

Then make this file the active file by entering the command:

#### USE BLACKFOOT

Then load BLACKFOOT from the ASCII file 02.DAT with the command:

(Footnote 2 Continued from Previous Page)

reach or river reaches on which the project is located, and then determine the status of the river reach or reaches in the list of proposed protected areas.

## APPEND FROM 02.DAT TYPE SDF

This will tell the computer to complete the process. You will know have the Blackfoot Reach information accessible in DBASE. Repeat the process for the other files you need.

Table 1. Formats for Reach Data and Hydrosite Data.

# REACH DATA

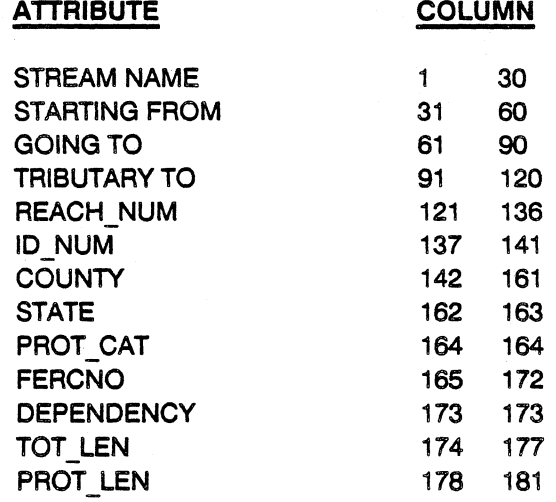

### HYDROSITE DATA

# **ATTRIBUTE**

**COLUMN** 

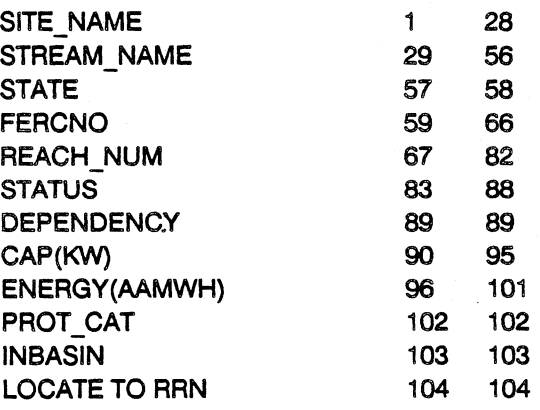

-5-

Table 2.. Numerical Codes for Subbasins, By State.

# IDAHO

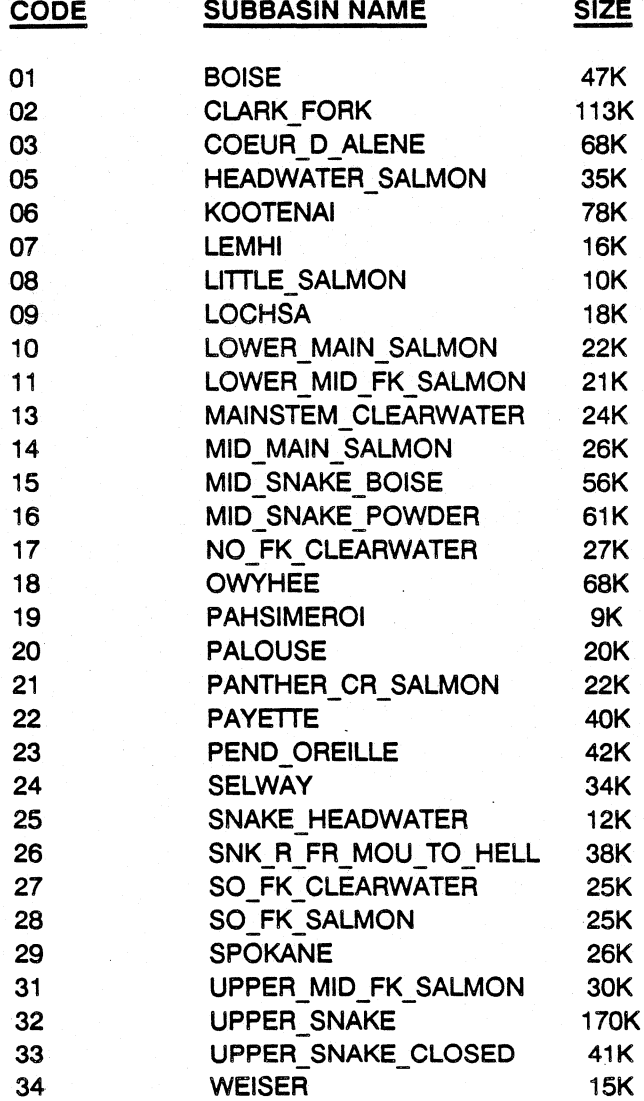

# MONTANA

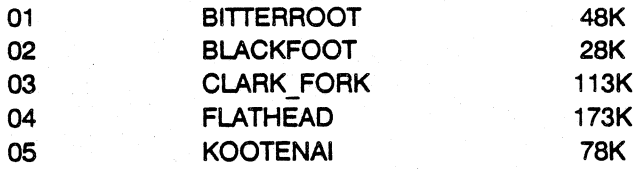

# OREGON

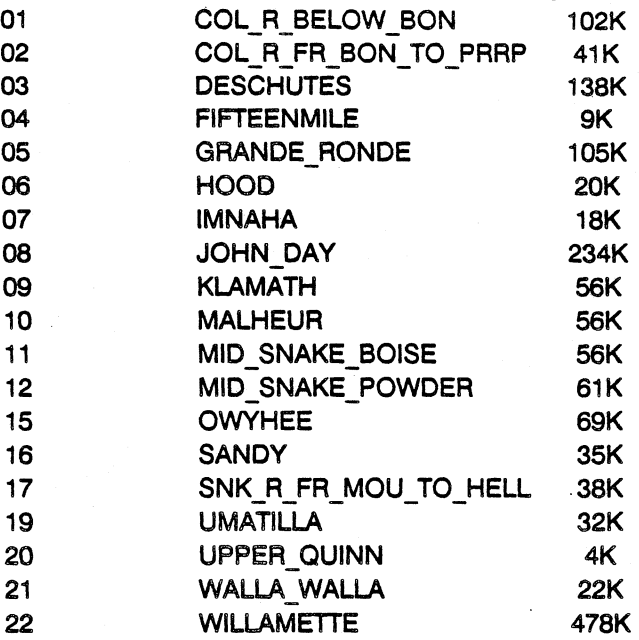

# WASHINGTON

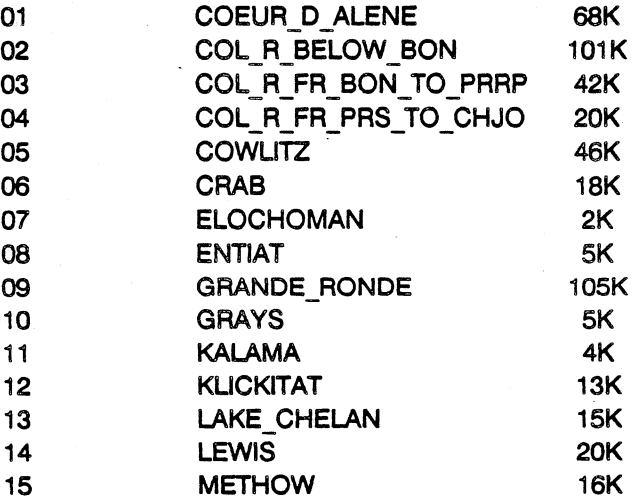

-7-

# WASHINGTON

 $\frac{1}{\alpha}$ 

 $\overline{\mathrm{g}}$ 

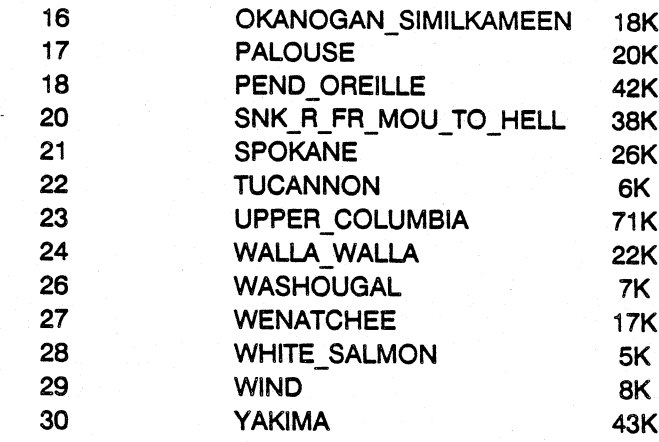

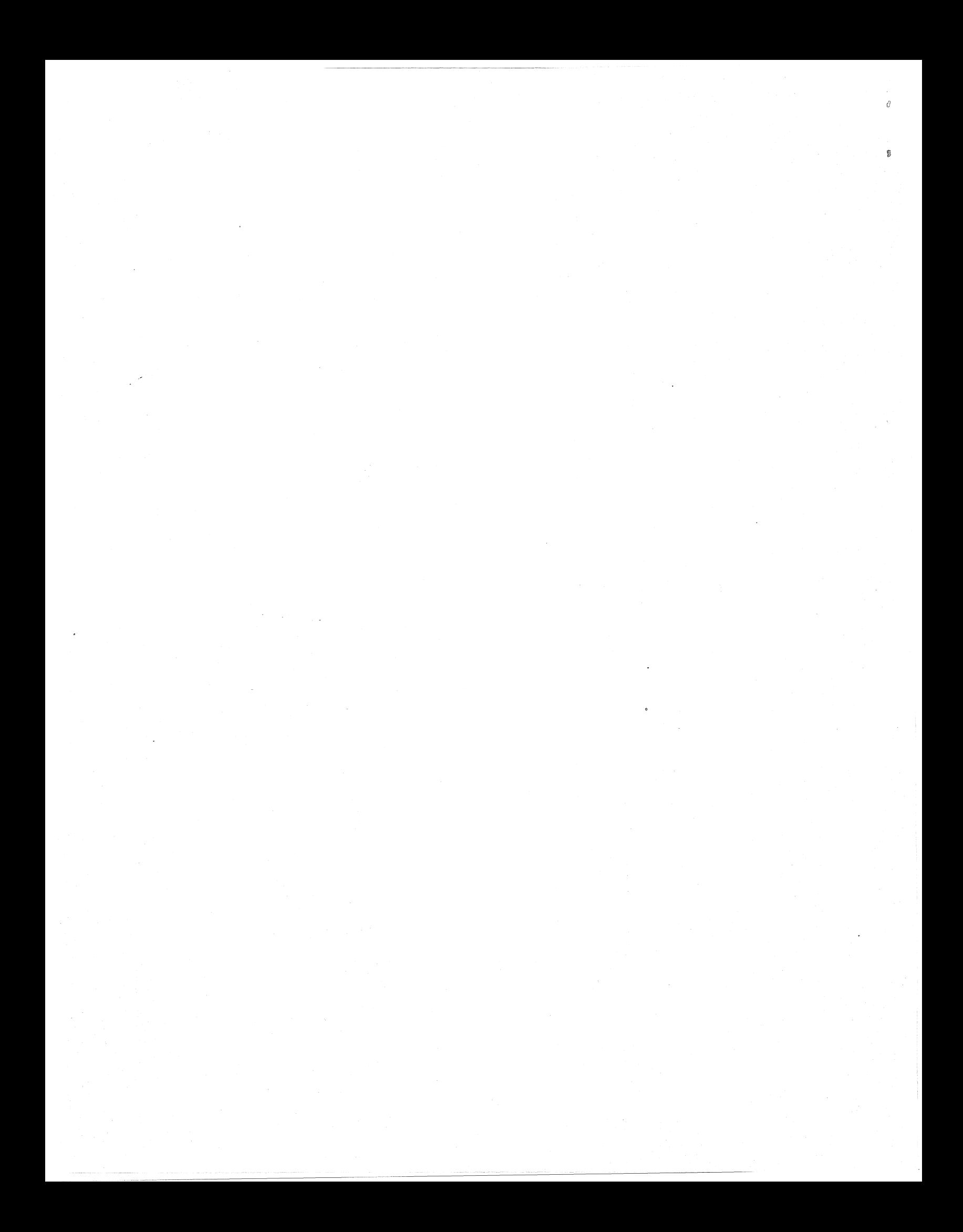